## **URACLELEHTING**

## **BC-1 TROUBLESHOOTING GUIDE**

**\*Never cut or modify control unit connectors. To extend use the 4 Pin Extension Cable (ORACLE Part # 5814-504)\***

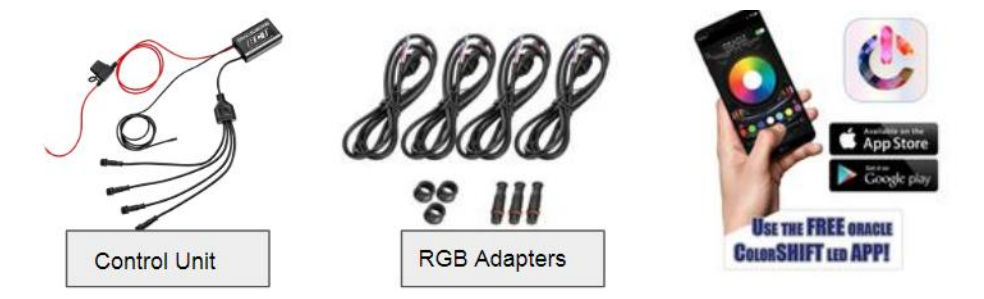

**In the event that you are experiencing connectivity issues or no response to commands within the app, please follow these steps:**

- **1. Check to ensure Location Services is enabled in your smart device settings menu (refer to device specific manual)**
- **2. Check to ensure your smart device is running the latest software update**
- **3. Delete & re-install the ORACLE ColorSHIFT app to ensure you are running the latest version**
- **4. Disconnect power from the control unit for 10 seconds then re-connect**
- **5. Ensure the Bluetooth function is enabled on your smart device (Device Settings > Bluetooth) See Fig. 1**
- **6. Ensure your BC1 is paired in the ORACLE ColorSHIFT app settings See Fig. 2**

**If you are experiencing issues with output or color inaccuracy, please check the following:**

- **Ensure your ColorSHIFT product is wired to the RGB adapters properly:**
	- o **(Adapter) White – (Product) Black**
	- o **(Adapter) Red – (Product) Red**
	- o **(Adapter) Green – (Product) Green**
	- o **(Adapter) Blue – (Product) Blue**
- **Ensure RGB adapter or Plug & Play ORACLE Product connector is plugged in properly with arrows matching See Fig. 3**

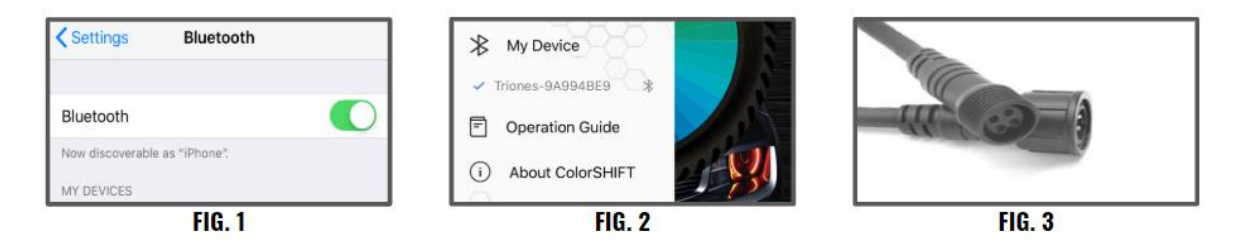

**\*If the issue persists, please contact your dealer or visi[t www.oraclelights.com/pages/contact-us](http://www.oraclelights.com/pages/contact-us) to open a support case\***